### **Was ist ein ARS?**

Ein **Audience Response System** (ARS), auch Voting‐ oder TED‐System genannt, ermöglicht im Rahmen von Lehrveranstaltungen die Durchführung anonymer Abstimmungsprozesse zur aktiven Mitarbeit der Studierenden. Zudem erhalten Dozierende oder Seminarvortragende sofortiges Feedback über den Wissensstand ihrer ZuhörerInnen. Diese Abstimmungen eignen sich sehr gut zum Einstieg in Diskussionen und zur Klärung von Fragen.

Den Dozierenden stehen dabei zum einen hardwaregestützte Lösungen (**Klickersysteme**) zur Verfügung, bei denen die entsprechenden Geräte direkt im Hörsaal oder Seminarraum verteilt werden. Inzwischen lassen sich ARS-Anwendungen auch auf mobilen Endgeräten wie **Smartphones** oder **Tablets** oder auch Laptops ausführen, so dass man die Systeme auf den Geräten einsetzen kann, die die Studierenden selbst dabei haben.

#### **Ansprechpartner:**

**Michael Eichhorn** (eduVote und ARSnova) **studium**digitale Tel. 069 798 23609eichhorn@studiumdigitale.uni-frankfurt.de

**Jana Niemeyer** (EvaExam) **studium**digitale Tel. 069 798 24622niemeyer@studiumdigitale.uni-frankfurt.de

**Robert Secon** (Interactive Voting System) Interdisziplinäres Kolleg Hochschuldidaktik - IKH Tel. 069 798 35387secon@paed.psych.uni-frankurt.de

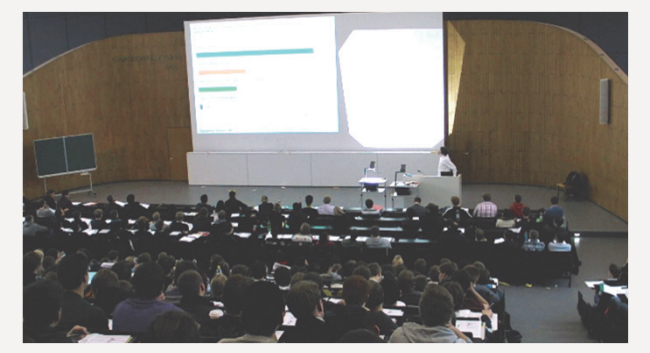

Anzeige der Ergebnisse einer Umfrage bei einem Einsatz von eduVote (hier im AudiMax der TU Braunschweig)

**Weitere Infos und Downloads:**

**www.eduVote.dehttp://arsnova.eu www.ivsystem.nl/de**

**www.studiumdigitale.unifrankfurt.de/Service/epruefungen/index.html**

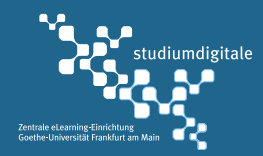

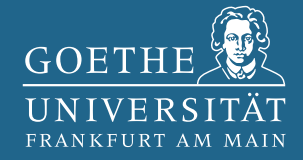

# **Audience Response Systeme**

 $\Box$ 

18:16 eduVote

**für den Einsatz in Lehrveranstaltungen**

**Kostenfreie Angebote für Studierende und Lehrende an der Goethe-Universität**

### **eduVote**

Das System steht **allen Lehrenden und Studierenden** der Goethe-Universität **kostenfrei\*** zur Verfügung.

Über eine Software oder ein PowerPoint-AddIn auf Ihrem Laptop können Sie Umfrageserien vorbereiten und diese in Ihrer Lehrveranstaltung durchführen. Auch spontane Umfragen, z.B. als Reaktion auf eine Zwischenfrage, sind möglich. Studierende können die von Ihnen gestellte Multiple-Choice-Frage mithilfe einer App für Ihr Smartphone oder browserbasiert auf ihrem Laptop beantworten.

Nach Schließung der Umfrage wird das Ergebnis angezeigt und Sie können darauf reagieren. Die Umfrageergebnisse werden nur auf dem Laptop des Vortragenden gespeichert, so dass Sie diese auch später noch auswerten können.

#### **So starten Sie mit eduVote:**

- Laden Sie die Dozenten-Software unter **www.eduVote.de**herunter
- Registrieren Sie sich einmalig mit Ihrer Uni-Mailadresse (auf der Website oder im Dozenten-Programm)
- Legen Sie Ihre Umfragen an und testen Sie

Ihre Uni-Mailadresse dient nach der Registrierung als ID, damit Studierende auch an Ihrer Umfrage und nicht an der Umfrage des Kollegen im Nachbarhörsaal teilnehmen.

Nach der Registrierung bekommen Sie per E-Mail ein Passwort zugeschickt, das Sie zum Starten und Beenden von Umfragen benötigen.

Über einen **Link bzw. einen QR-Code** gibt es für die Teilnehmer Apps für viele Plattformen und auch eine Browser-basierte Lösung,alles unter **www.eduVote.de.**

\* finanziert aus Mitteln zur Verbesserung der Qualität der Studienbedingungen und der Lehre (QSL)

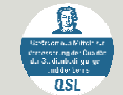

**Die Vorteile von eduVote auf einen Blick:**

- **keine Kosten:** Alle Hochschulmitglieder und -angehörige können das System kostenfrei nutzen (Rahmenvertrag der Goethe-Universität)**\***
- **Unkomplizierte Nutzung:** Innerhalb von fünf Minuten starten Sie Ihre erste Umfrage
- **BYOD**: Studierende nutzen eigene Hardware (Smartphone, Tablet, Laptop)
- **keine zusätzlichen Geräte**, keine Reservierung
- **mehrere Studierende** können (wenn der Veranstalter das will) mit dem selben Gerät abstimmen
- **keine Registrierung für Teilnehmer/Zuhörer:** Studierende nehmen anonym teil.
- **Datenschutz:** Sämtliche Umfragen und Ergeb-nisse bleiben lokal auf dem Rechner des Vortragen-den gespeichert, nicht auf dem Server von eduVote
- **eduVote** integriert sich in PowerPoint als AddIn

# **ARSnova**

# **"ARSnovallenger"**

ARSnova ist ein **kostenfreies, komplett browser-basiertes**  System, für die Nutzung als Dozent ist eine Registrierung notwendig. ARSnova ermöglicht neben Multiple-Choice noch weitere **verschiedene Fragetypen** und auch offene Fragen. Zusätzlich können Studierende mitteilen, ob z.B. das Tempo der Veranstaltung passt und über das System **offene Fragen**  stellen.

Die Einarbeitungs- und Vorbereitungszeit ist allerdings höher als bei eduVote, ebenso ist die Bedienung etwas komplizierter.

Da ARSnova komplett im Browser läuft ist muss **keine Software installiert** werden. Allerdings liegen sämtliche Daten aus den Umfragen und Ergebnissen auf den Servern von ARSnova.

### **EvaExam Online-Quiz**

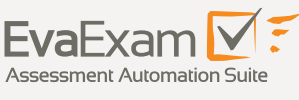

Mit Hilfe der **ePrüfungs-Software EvaExam** lassen sich Umfragen oder sogar komplette Prüfungen als sog. Online-Quizzes durchführen. Die Anwendung ist komplett **browserbasiert**, als Dozent benötigt man zur Erstellung des Online-Quiz einen Zugang sowie eine Einweisung in EvaExam. Über einen **Link bzw. einen QR-Code** können Studierende das Quiz mit Laptop, Tablet oder Smartphone aufrufen. Mehrere Studierende können nacheinander das gleiche Gerät nutzen.

**Alle Fragetypen aus EvaExam** können eingesetzt werden, u.a. Multiple-Choice, Zuordnungsfragen, Wahr-Falsch-Fragen, auch offene Fragen sind möglich. Die **Auswertung** des Online-Quiz liegt sofort vor und wird **als PDF** angezeigt.

## **Interactive Voting System**

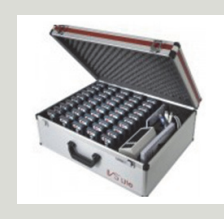

IVS ist ein **hardwaregestütztes System**, d.h. für den Einsatz müssen sog. **Klicker** an die Studierenden verteilt und nach der Veranstaltung wieder eingesammelt werden. An der Goethe-Universität stehen ca. 100 Klicker zur Verfügung und können über das IKH ausgeliehen werden.

Es sind **verschiedene Fragetypen** möglich, u.a. Ja/Nein-Fragen, Multiple Choice oder auch Skalenabfragen (Einschätzungs- oder Bewertungsfrage).

Nach Beenden der Umfrage kann das Ergebnis auf dem Dozentenrechner direkt als Diagramm dargestellt werden.